# **MS Word**

Стили. Оглавление

## Стили

Стиль — это набор правил форматирования, который применяется к тексту.

Существуют встроенные стили, которые предлагает текстовый редактор, но чаще всего стиль создается самим пользователем. Управление стилями происходит в меню *Главная*:

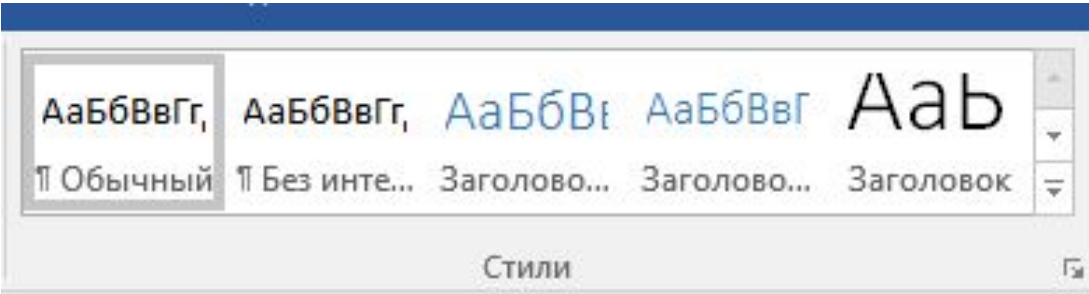

# Создание стиля

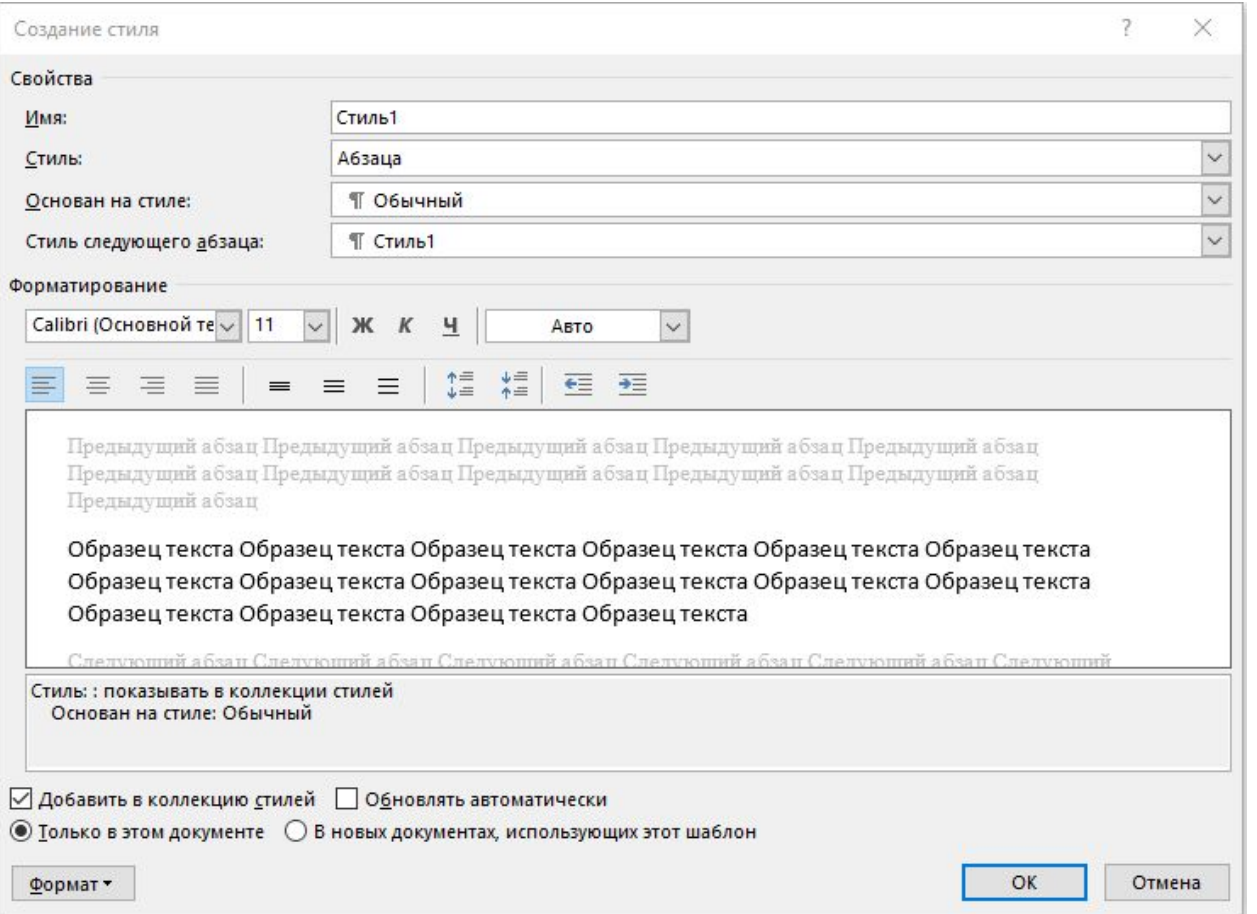

## Создание стиля

Имя стиля задает пользователей, желательно, чтобы оно отличалось от названий встроенных стилей.

Чаще всего используется стиль абзаца, но можно создать и стили отдельных символов. Например, это удобно при наборе текста на греческом языке внутри документа с основным текстом на русском.

Стиль, на котором основан новый, передает уровень заголовка автоматически в создаваемый стиль.

Как правило, стиль следующего абзаца совпадает со стилем основного текста.

Для задания формата лучше использовать кнопку *Формат* для вызова стандартных диалоговых окон.

## Создание стиля

По умолчанию, стиль сохраняется *Только в этом документе*. Хотя есть возможность добавлять созданный Вами стиль коллекцию шаблона, использованного для создания файла.

Чаще всего для создания нового файла используется шаблон *Normal*. При его запуске формируется стандартная пустая страница формата А4. Чем меньше изменений вносится в этот шаблон, тем устойчивее работа текстового редактора.

Опция *Обновлять автоматически* при изменении формата хотя бы одного абзаца заданного стиля в документе сразу же меняет настройки для этого стиля у других абзацев. Пользоваться этой настройкой надо аккуратно, чтобы потом не переделывать ошибочное форматирование.

#### Встроенное оглавление

Если в документе все заголовки оформлены в одном стиле, в котором указан уровень заголовка, то текстовый редактор может встроить оглавление, которое автоматически определит заголовки и положение на странице. В случае редактирования документа, встроенное оглавление сможет проверить состав и пересчитать страницы для нового текста.

Вызов мастера построения оглавления идёт через меню *Ссылки*.

### Встроенное оглавление

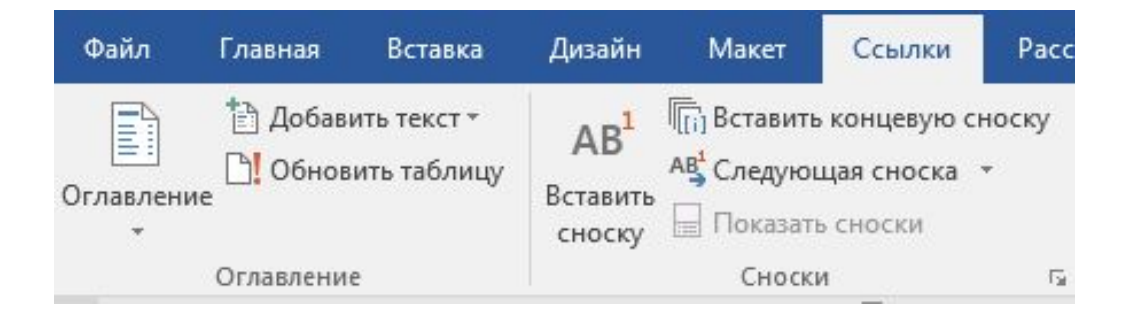

# Диалоговое меню Настраиваемое **оглавление**

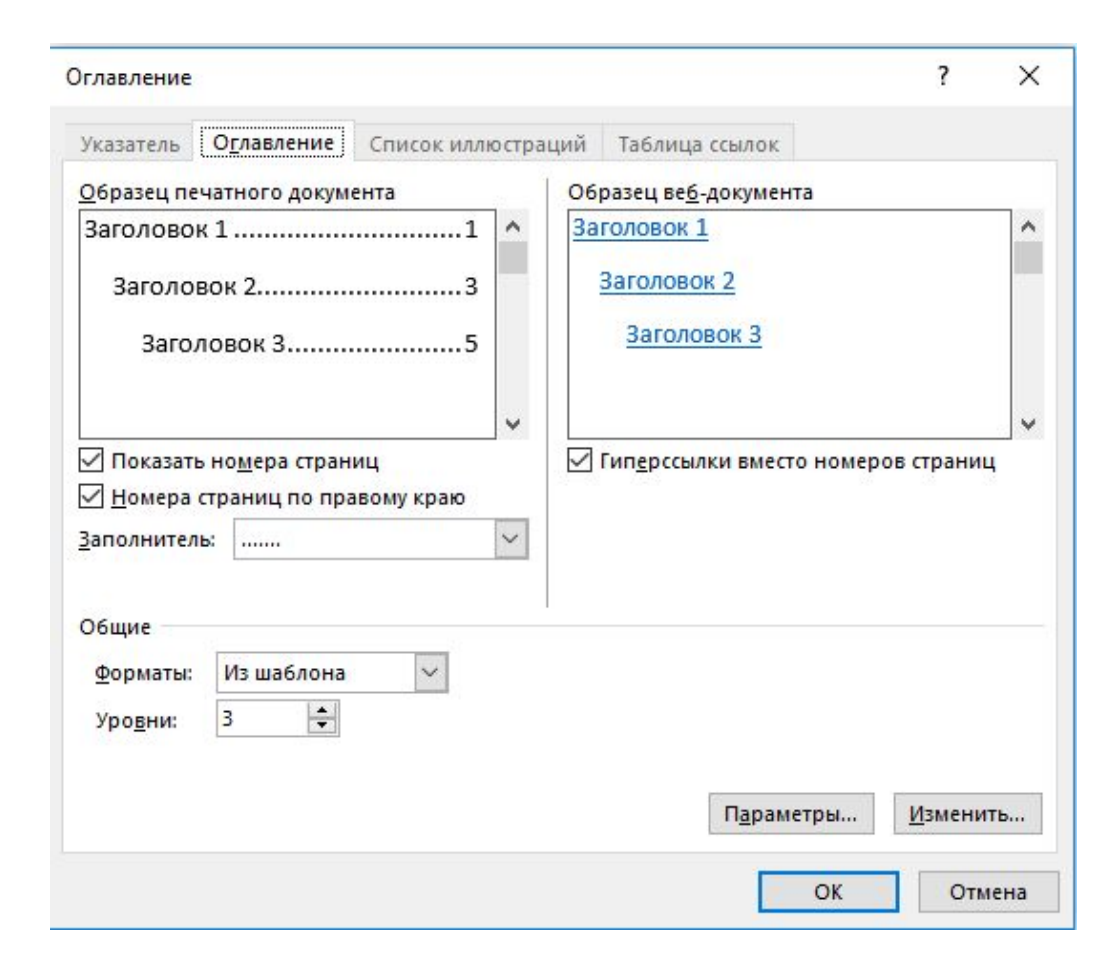

#### Формат оглавления

Существует несколько вариантов оформления встроенного оглавления:

- ►*Из шаблона*
- ►*Классический*
- ►*Изысканный*
- ►*Затейливый*
- ►*Современный*
- ►*Формальный*
- ►*Простой*

Для официальной документации подходит *Формальный*.

#### Встроенное оглавление

Если в документе есть концевые сноски, то область после них не может быть просмотрена текстовым редактором, а значит и может быть использована для оглавления. В таком документе оглавление строят в начале.

Если концевых сносок нет, то оглавление может быть как в конце, так и в начале документа.

При необходимости обновления, используют опцию *Обновить* в контекстном меню оглавления.

Обновить можно только страницы, или оглавление целиком, то есть и номера страниц и название глав и параграфов.

Если документ занимает несколько файлов, то автоматическое оглавление создать не возможно.